# Downers Grove Camera Club Competition 2023-2024

The monthly competition for the 2023-2024 year will be both digital and print images. The digital image competition will be via Zoom and Competition Assistant. Print competitions will be held at:

### **Woodridge United Methodist Church**

2700 75th St Unit 1 Woodridge, IL 60517

Our competitions will be held on the first Tuesday of the Month, October though May. Print and digital competitions will alternate months. See the Calendar below.

October 3 - DPI November 7- Print December 5 - DPI January 2 - Print February 6 - DPI March 5 - Print April 2 - DPI May 7 - Print May 28 BOY Print and DPI

For DPI competitions we ask members to upload images to Competition Assistant. Details are below.

Club and judge interaction during the competition will be done thru Zoom. The zoom session will be used for the general club meeting, judging images and for comments from judges during critiques.

The Zoom meeting address will be sent out monthly in advance of the meeting/ competition. *Watch for that.* 

To get the best experience watching the competition we suggest that members login to the Competition Assistant, just as you will do to upload images. Details for getting access to the competition are below. The tutorial below covers logging in to upload images for CACCA individual competitions. OUR PROCESS IS VERY SIMILAR.

## http://www.411-vision.com/411Tutorials.html

Some details are below as we talk about image upload.

## The Competition Season:

The club competition year begins in October and runs thru May. We will alternate Dpi and Print competitions. There will be two competitions, Color and Monochrome. There will be two classes per competition (B & A).

Results and honors will be shown and awarded for:

Color Class B Mono Class B Color Class A Mono Class A

A few words about the three competitions.

### **COLOR:**

 **Color** Any General Subject Images may include as the Main Subject: Landscape, Travel, Architecture, Street, Portrait, Sports, Abstract, Photojournalism, Non-Nature Macros, Nature, wildlife, Still Life, Creative, and Everything Else.

### **MONOCHROME:**

**Mono** (any subject). Images must be Monochrome (black & white, or sepia, selenium toned, Infra-red or similar)

No color or partial color images will be allowed. Any subject area is acceptable.

You may enter four images per your class each month two for color and two for Monochrome with a total of four images. Makeups are allowed.

Your class has been set based on previous year's standings. To be eligible for year end standing in a particular class one will need a full complement of eight images in color and eight images in monochrome.

Images are to be, as previously, no larger than **1400 pixels wide and 1050 pixels tall**,

which include the border. This is the same as previous DPI requirements, including; sRGB color space; 8 bit and in jpg format.

## Image Uploading to Competition Assistant

The new CACCA judging system is called Competition Assistant. It is a web based program by 411-Vision. Some versions of Safari on Mac are unable to upload images. If that is the case, Chrome on the Mac will work.

The base website is www.411-vision.com

Uploading images is done by logging into the site and using Competition Assistant tools to upload images for each month's competition. Prepare your images as you prefer. The size requirements for images are unchanged from last year. Images should be jpg file type and sRGB color space. During the uploading dialog you will enter an image title. The filename is apparently no longer important to the competition process.

The web address above should open to this:

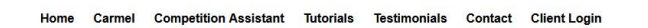

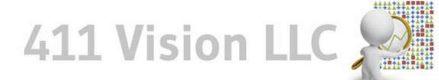

Transforming Data into Quality Information

#### **Our Experience**

411 Vision has been in business for almost two<br>decades. Since our company's founding, we have<br>maintained an excellent relationship with both our<br>mitial and newer clientiele. With over six years of experience creating tax products for Price experience creating tax products for Price<br>Waterhouse and experience leading the Northern Trust Investment Management system, we<br>understand the importance of quality software and<br>quality information. Most of our clients ha partner

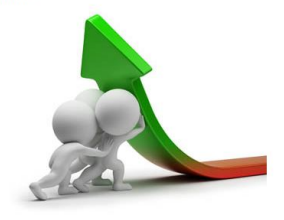

**Products** 11 Vision has two main product lines: Carmel Investment<br>Management and Competition Assistant.

#### **Carmel**

Carrille The Family Offices and Investment Consultants<br>manage large, multi-manager portfolios. The software is<br>currently used to manage over \$110 billion dollars in<br>assets. Carrille has an extremely flexible composite<br>stru

#### **Competition Assistant**

Competition Assistant is an enhanced replacement for<br>ClubViewer. The intention is to allow the volunteers working Clouvewer... The meantain is to anow the competition. The a photo competition to also enjoy the competition. The software eliminates the need for dedicated scoring<br>equipment by using simple USB keyboards to connect our equ

Your partner in creating software products

Select/click on the Client Login button on the menu on the upper right.

The login screen should look like this:

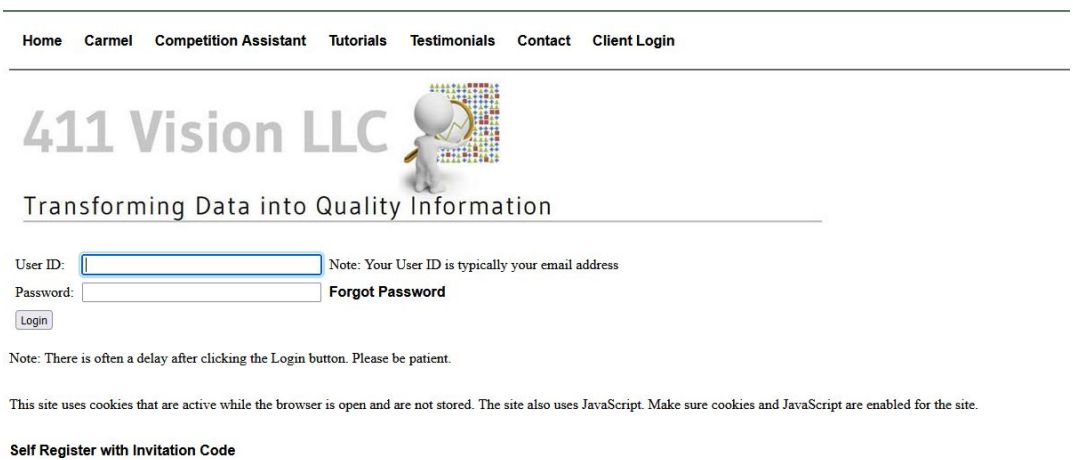

The User ID will typically be the email address used on the club roster. There may be exceptions to this, you know who you are.

Your default password for this site is: 12345

A successful login will result in this screen.

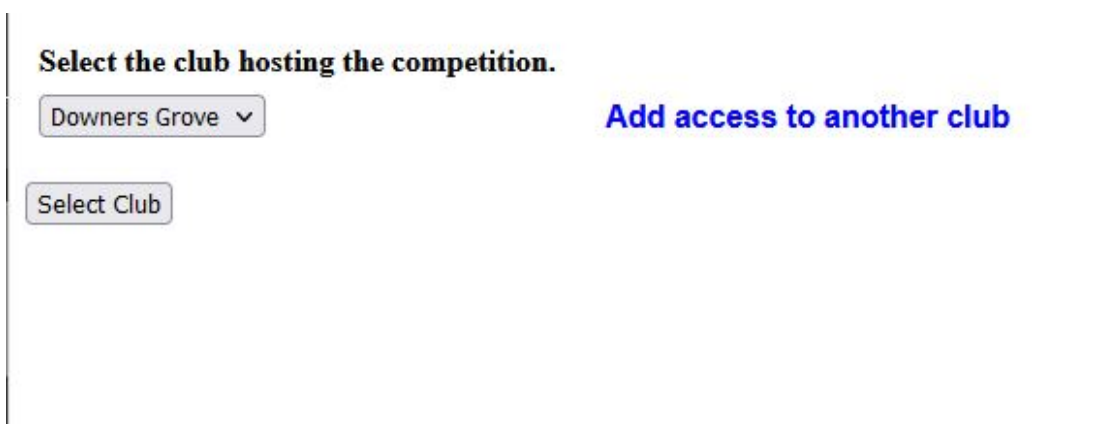

To go forward please click Select Club will bring you to:

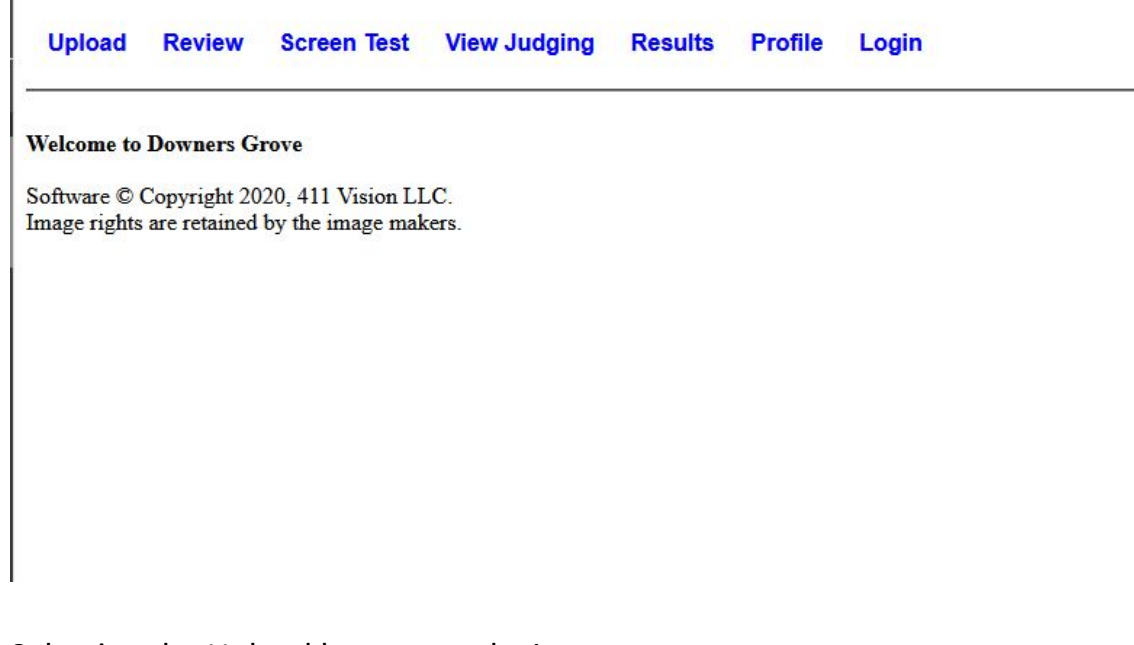

Selecting the Upload button results in:

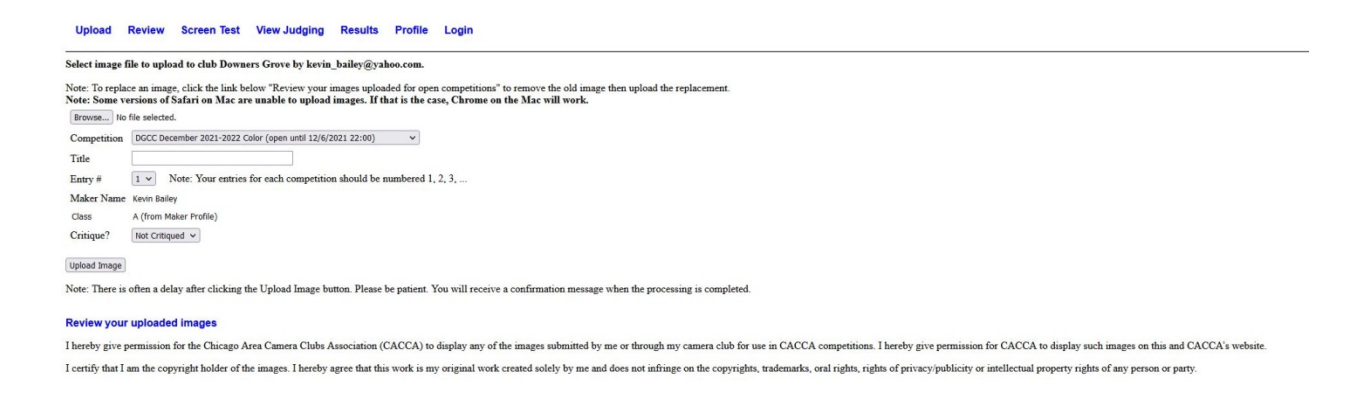

Select the competition for which you wish to upload. Browse to select the image desired Enter a title as desired Press upload

The image review will show the uploaded image.

Select Upload from the menu to continue with the next image.

Repeat for other images.

You may review the images you have uploaded at any time. Use the Review menu option.

On Competition Night - Viewing the competition

You will want to login to the Zoom meeting for general meeting words and to hear the conversations and then open another browser tab to open Competition Assistant. It is possible some browsers will work better than others for you.

Login to the Competition Assistant webpage as above. Select View Judging from the menu bar.

The available competitions will be listed in a drop down menu. (There may be some delay with items appearing in the menu.) Select and continue until you have a black screen. Relax and enjoy. Exit the viewer and select the next competition. Some details may be mentioned in the Zoom meeting .

I hope you enjoy the show, Kevin